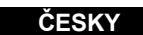

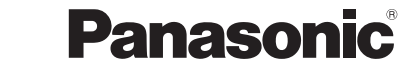

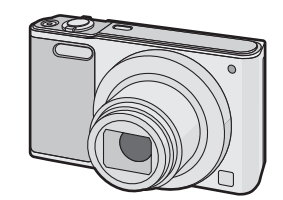

# Základní Návod k použití Digitální fotoaparát Model č. DMC-SZ10

Před použitím tohoto produktu si pečlivě přečtěte tyto pokyny a celý návod si uložte pro pozdější použití.

Web Site: http://www.panasonic.com EU

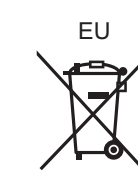

# **Milý zákazníku,**

Chtěli bychom Vám touto cestou poděkovat za zakoupení tohoto digitálního fotoaparátu firmy Panasonic. Přečtěte si, prosím, pozorně tento návod k použití a mějte jej po ruce kvůli budoucím konzultacím. Všimněte si, prosím, že aktuální ovládače a komponenty, položky menu apod. vaší digitální kamery se mohou vzhledově trochu lišit ve srovnání s jejich znázorněním na ilustracích použitých v tomto návodu.

Ilustrace obrazovek v tomto návodu k obsluze jsou v angličtině a mohou se lišit od skutečných obrazovek.

# **Pečlivě respektujte autorská práva.**

• Nahrávání předem zaznamenaných pásků nebo disků, publikačních či rozhlasových materiálů pro jiné než pro vaše soukromé použití může porušit autorská práva. Nahrávání určitých materiálů může být omezeno i pro účely soukromého použití.

# ∫ **Identifikační označení výrobku**

# ∫ **AC síťový adaptér (dodaný)**

• Když je připojený AC síťový adaptér, zařízení se nachází v pohotovostním režimu. Primární obvod je vždy "živý" tak dlouho, dokud je AC síťový adaptér připojený do zásuvky elektrické sítě.

Panasonic Corporation Web Site: http://panasonic.n

Podrobnější návod k obsluze je k dispozici v dokumentu "Návod k použití funkcí pro pokročilé uživatele (ve formátu PDF)". Můžete si jej stáhnout z webové stránky. **http://panasonic.jp/support/dsc/oi/ index.html?model=DMC-SZ10&dest=EP** • Klikněte na požadovaný jazyk.

¢ Pro zobrazení a tisk návodu k použití (ve formátu PDF) je

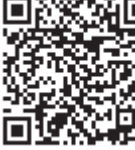

vyžadována aplikace Adobe Reader. Verzi programu Adobe Reader pro váš operační systém si můžete stáhnout a nainstalovat z následující webové stránky. (Pro leden 2015) **http://www.adobe.com/products/acrobat/readstep2.html**

# **Bezpečnostní pokyny**

# **VAROVÁNÍ:**

**Aby ste zamezili nebezpečí požáru, elektrického zkratu nebo poškození** 

**výrobku: • Nevystavujte zařízení dešti, vlhkosti, kapání nebo stříkání.**

**• Používejte pouze doporučené příslušenství.**

**• Neprovádějte demontáž krytů.**

**• Jednotku sami neopravujte. S údržbou se obraťte na kvalifikovaný personál.**

Zásuvka elektrického rozvodu musí být nainstalována v blízkosti zařízení a musí být snadno přístupná.

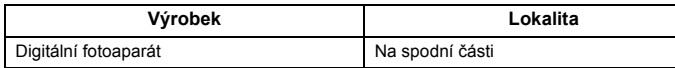

**UPOZORNĚNÍ!**

**Aby ste zamezili nebezpečí požáru, elektrického zkratu nebo poškození výrobku:**

**• Neinstalujte ani nepokládejte zařízení do knihovny, vestavěné skříně nebo jiného ohraničeného prostoru. Ujistěte se, že se zařízení nachází na dobře větraném místě.**

Panasonic Corporation 2015

SQT0568-3 F0115HH3087

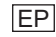

Manufactured by: Panasonic Corporation Kadoma, Osaka, Japan Importer for Europe: Panasonic Marketing Europe GmbH Panasonic Testing Centre

Winsbergring 15, 22525 Hamburg, Germany

## • Neohřívejte a nevystavujte plamenům.

• Nenechávejte akumulátor(y) v automobilu se zavřenými dveřmi a okny vystavený(é) dlouhou dobu přímému slunečnímu světlu.

• Nepoužívejte jiné kabely pro USB připojení kromě dodaných nebo originálních kabelů pro USB připojení od společnosti Panasonic (DMW-USBC1: volitelné příslušenství).

- Nepoužívejte žádný jiný AC síťový adaptér než dodaný. Vždy používejte originální AV kabel (DMW-AVC1: volitelné příslušenství) od firmy Panasonic.
- **• Vždy používejte originální akumulátory Panasonic (DMW-BCL7E).**
- **• Při použití jiných akumulátorů nemůžeme zaručit kvalitu tohoto výrobku.**
- Udržujte paměťovou kartu mimo dosah dětí, abyste předešli jejímu spolknutí.

Riziko požáru, výbuchu a popálení. Nerozebírejte, neohřívejte na teplotu vyšší než 60 °C a nespaluite

- **• Akumulátor nabíjejte, pouze když je vložen ve fotoaparátu. • Neodstraňujte nebo nepoškozujte externí štítek na akumulátoru.**
- **• Akumulátor je tvořen nabíjecím lithium-iontovým akumulátorem. Když je teplota příliš vysoká nebo příliš nízká, doba použitelnosti akumulátoru se zkrátí.**
- Během nabíjení a po nabíjení se akumulátor ohřívá. Také samotný fotoaparát se při použití ohřívá. Nejedná se o poruchu.
- **• Nenechávejte kovové předměty (například sponky) v blízkosti kontaktních oblastí napájecí zástrčky nebo v blízkosti akumulátorů.**
- Akumulátor skladujte na suchém a chladném místě s relativně stabilní teplotou: (Doporučená teplota: 15 °C až 25 °C, Doporučená vlhkost: 40%RH až 60%RH)

## **Udržujte toto zařízení co nejdále od elektromagnetických zařízení (jako jsou mikrovlnné trouby, TV, videohry apod.).**

• Když používáte toto zařízení na televizoru nebo v jeho blízkosti, obraz a/nebo zvuk na tomto

- zařízení může být rušen vyzařováním elektromagnetických vln. Nepoužívejte toto zařízení v blízkosti mobilních telefonů, protože by mohlo náhle dojít k nepříznivému ovlivnění kvality obrazu a/nebo zvuku.
- Magnetické pole vytvářené reproduktory nebo silnými motory může poškodit zaznamenaná data nebo zkreslit snímky.
- Elektromagnetické záření může nepředvídaně ovlivnit činnosti tohoto zařízení a rušit obraz a/nebo zvuk.
- V případě nepříznivého ovlivnění činnosti tohoto zařízení elektromagnetickým zařízením, které se projeví ukončením správné činnosti, vypněte toto zařízení a vyjměte akumulátor nebo odpojte AC síťový adaptér. Poté vložte akumulátor zpět nebo znovu připojte AC síťový adaptér a zapněte toto zařízení.

Další informace naleznete v dokumentu "Návod k použití funkcí pro pokročilé uživatele (ve formátu PDF)

### **Nepoužívejte toto zařízení v blízkosti rozhlasových vysílačů nebo vedení vysokého napětí.**

• Při záznamu v blízkosti rozhlasových vysílačů nebo vedení vysokého napětí může být zaznamenaný obraz a/nebo zvuk nepříznivě ovlivněn.

- **• Před čištěním fotoaparátu vyjměte akumulátor, nebo odpojte zástrčku napájení, ze zásuvky.**
- **• Nepůsobte na monitor nadměrnou silou.**
- **• Nepůsobte na objektiv nadměrnou silou.**
- **• Nepostřikujte fotoaparát insekticidy ani těkavými chemikáliemi.**
- **• Zabraňte styku pryžových nebo plastových produktů s fotoaparátem po delší dobu. • Na čištění fotoaparátu nepoužívejte rozpouštědla jako benzen, ředidlo, líh, kuchyňské čisticí prostředky apod., protože by mohly poškodit vnější obal nebo způsobit oloupání barvy.**
- **• Nenechávejte fotoaparát s objektivem nasměrovaným proti slunci, protože sluneční paprsky by mohly způsobit jeho poruchu.**
- **• Pokaždé používejte dodané kabely.**
- **• Nenatahujte kabely.**

**• Během přístupu (zápis obrazu, čtení nebo vymazávání, formátování apod.) nevypínejte toto zařízení, neodpojujte akumulátor a nevytahujte kartu ani neodpojujte AC síťový adaptér (dodaný). Kromě toho nevystavujte fotoaparát vibracím, nárazům ani statické** 

**elektřině.** • Údaje ve vestavěné paměti nebo na kartě mohou být poškozeny nebo ztraceny působením elektromagnetických vln, statické elektřiny nebo následkem poruchy fotoaparátu nebo karty. Proto vám doporučujeme uložit důležité údaje do PC apod.

• Neformátujte kartu na vašem PC nebo na jiném zařízení. Formátujte ji pouze ve fotoaparátu, aby byla zajištěna správná operace.

> Funkce a nastavení lze změnit pomocí tlačítek ▲/▼/◀/▶ a [MENU/SET]. (Některé funkce a nastavení nebude možné v některých režimech záznamu vybrat.)

# **Prohlášení o shodě (DoC)**

Společnost *"Panasonic Corporation"* tímto prohlašuje, že tento výrobek je ve shodě se základními požadavky a dalšími příslušnými ustanoveními směrnice 2014/53/EU. Zákazníci si mohou stáhnout originál DoC pro naše produkty RE z našeho serveru DoC:

http://www.doc.panasonic.de

Kontakt na Autorizovaného obchodního zástupce:

Panasonic Marketing Europe GmbH, Panasonic Testing Centre, Winsbergring 15, 22525 Hamburg, Německo

# Bezdrátový vysílač a přijímač:

Použitý frekvenční rozsah: 2412 MHz až 2462 MHz (střední frekvence) Maximální výkon: 13 dBm (EIRP)

# ■ Akumulátor

# **UPOZORNĚNÍ**

• Nesprávně vyměněný akumulátor může být příčinou nebezpečí výbuchu. Vybitý akumulátor nahrazujte pouze akumulátorem stejného druhu nebo ekvivalentním druher doporučeným výrobcem zařízení.

• Když si přejete zlikvidovat akumulátory, obraťte se, prosím, na vaše místní správní orgány nebo prodejce a zeptejte se na správný způsob naložení s akumulátory.

### **Varování**

# **Opatření pro použití**

**• Při zakoupení fotoaparátu akumulátor není nabitý. Proto jej před použitím nabijte.**

• **Neuskladňuje plně nabitý akumulátor na dlouhou dobu.** Při uskladnění akumulátoru na dlouhou dobu doporučujeme jednou ročně jej nabít. Vyjměte akumulátor z fotoaparátu a uložte jej znovu po úplném vybití.

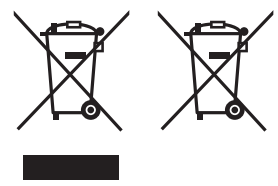

**Před použitím fotoaparátu zkontrolujte, zda je jeho součástí veškeré příslušenství.**

Čísla produktů platná v lednu 2015. Mohou být změněna.

• V případě ztráty dodaného příslušenství se obraťte na nejbližšího prodejce nebo na společnost Panasonic. (příslušenství si můžete zakoupit i odděleně.)

Tyto symboly označují samostatný sběr

odpadních elektrických a elektronických zařízení nebo baterií.

> **Nastavení Popis nastavení [BEZ ČASU]** Slouží k orazení roku, měsíce a dne. **[S ČASEM]** Ryzení roku, měsíce, dne, hodiny a minut. **[OFF]** —

Karta (8 GB)  $\begin{array}{|c|c|c|c|c|c|c|c|} \hline \text{Karta (8 GB)} & \text{34200} \hline \end{array}$ 

**Kurzorová tlačítka** • Stiskem tlačítek  $\triangle$ / $\nabla$ / $\blacktriangleleft$ / $\nabla$  zvolte položku Režim scény a poté stiskněte tlačítko [MENU/ SET]. R 1m07s  $\mathfrak{d}_\varepsilon$ 

# **Standardní příslušenství**

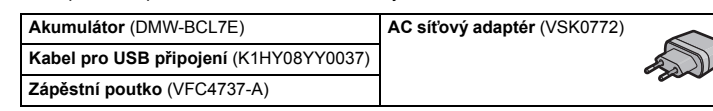

# **Názvy hlavních součástí**

 $\circled{3}$ 

 $\widehat{\mathbb{D}}$ 

 $\widehat{A}$ 

 $\widehat{13}$ 

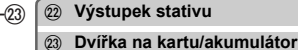

- $\Omega$  Páčka odjištění
- $\overline{22}$   $\overline{23}$   $\overline{23}$

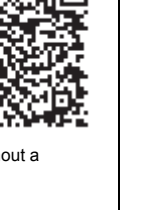

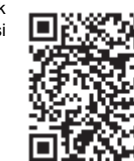

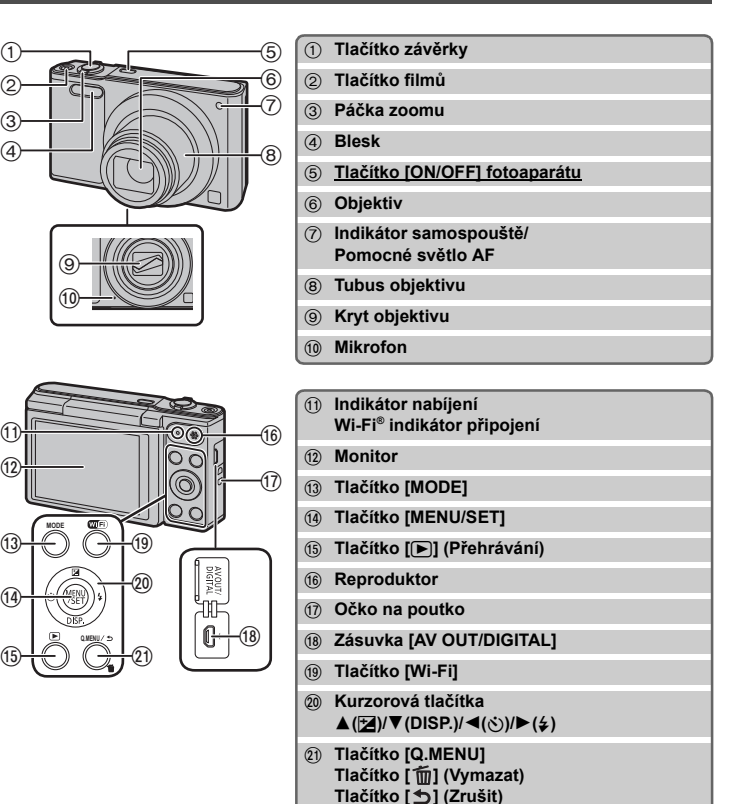

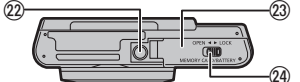

# ∫ **Nastavení sklonu monitoru**

**• Dávejte pozor, abyste si při zavírání monitoru nepřivřeli prst. • Při otáčení monitoru nepoužívejte příliš velkou sílu nebo fotoaparát neupusťte. Mohlo** 

**by dojít k poškrábání a poškození.**

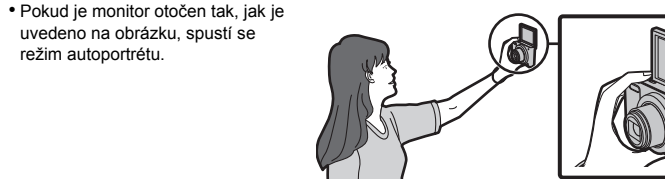

režim autoportrétu.

• Zkontrolujte, zda je fotoaparát vypnutý.

**• Po dokončení nabíjení kontrolka nabíjení zhasne. Poté lze odpojit fotoaparát od napájecí zásuvky počítače.**

**Reprodukto** 

l lo o

</del>

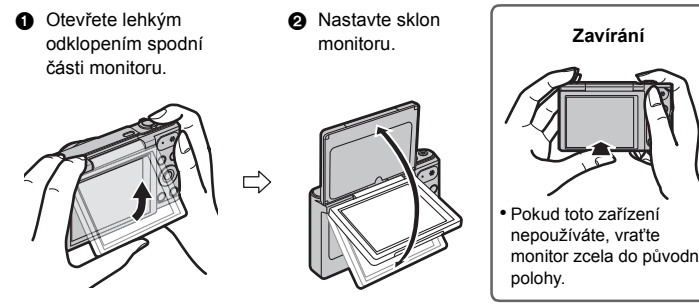

# **Příprava pro použití**

# **Rady pro pořizování optimálních snímků**

# **Držte fotoaparát jemně oběma rukama, držte vaše ramena u těla a stůjte mírně rozkročeni.**

• Dávejte pozor, abyste neumístili prsty na blesk, pomocné světlo AF, mikrofon, reproduktor nebo objektiv apod.

• Pokud používáte zoom a nedržíte fotoaparát, jako například při používání samospouště nebo snímání na dálku, tubus objektivu se vysune nebo zasune. To může způsobit naklonění fotoaparátu. Doporučujeme upevnit fotoaparát na stativ nebo jinou podpěru.

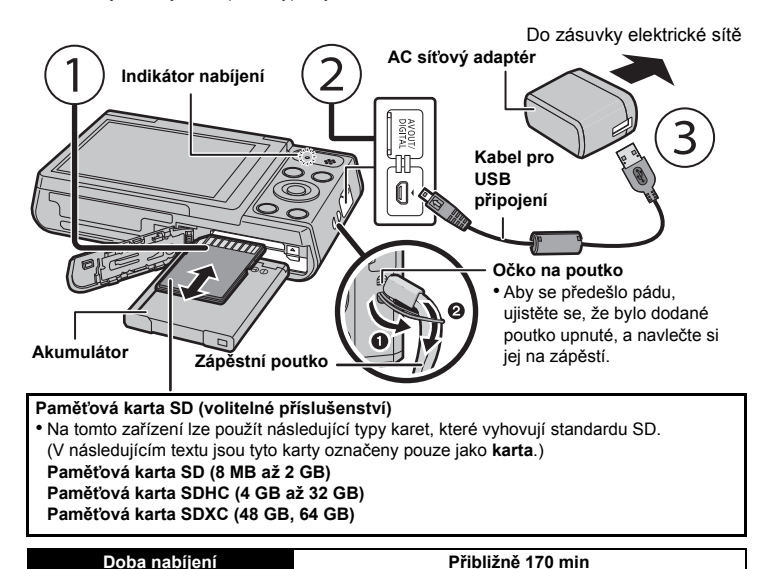

A Výstupek stativu Nemusí být možné připevnit a bezpečně upevnit k fotoaparátu stativ se šroubem dlouhým 5,5 mm nebo delším. Pokud se o to pokusíte, může dojít k poškození fotoaparátu. Některé typy stativů nemusí být možné správně připevnit.

# **Volba režimu Záznamu**

- *1* **Stiskněte [MODE].**
- **2** Zvolte režim Záznamu stisknutím ▲/▼/◀/
- 1**.** *3* **Stiskněte [MENU/SET].**

**Blesk**

**Mikrofon**

**Objektiv**

**Pomocné světlo** 

**AF**

# ∫ **Seznam režimů Záznamu**

Tento režim je doporučen pro začátečníky a fotografy, kteří chtějí nechat starosti s nastavováním na samotném fotoaparátu a pouze fotit.

# ∫ **Detekce scény**

Když fotoaparát identifikujte optimální scénu, ikona identifikované scény bude zobrazena modře na dobu 2 sekund, po jejímž uplynutí se její barva změní znovu na obvyklou červenou.

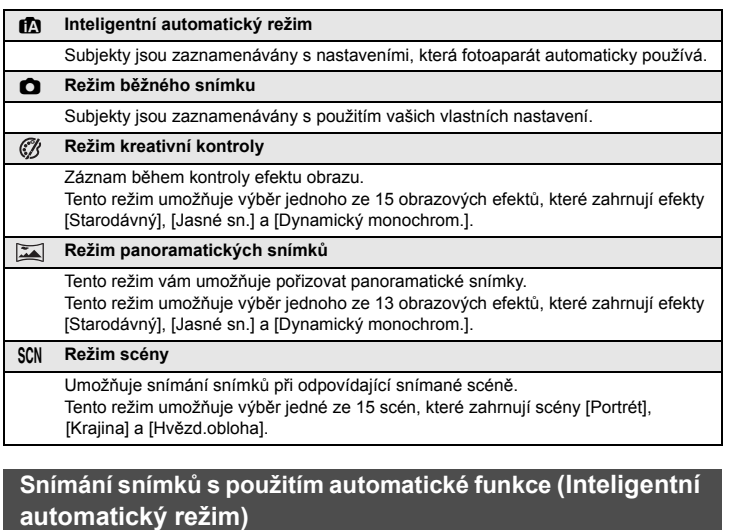

pořiďte snímek.

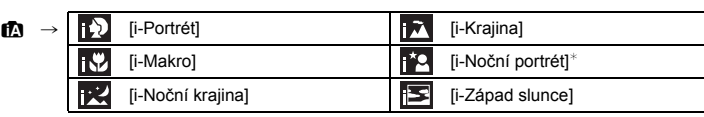

 $\ast$  Bude zobrazeno pouze při nastavení blesku na [ $\sharp$ A].

# **Použití Zoomu**

**Za účelem vzdálenějšího zobrazení subjektů použijte (Wide): Přetočte páčku zoomu směrem k Wide.**

**Za účelem bližšího zobrazení subjektů použijte (Tele): Přetočte páčku zoomu směrem k Tele.**

**Optický zoom**

Slouží k zoomovému přiblížení bez zhoršení kvality obrazu.

**EZ**.

**Maximální zvětšení: 12**k **Extra optický zoom (EZ)** Tato funkce pracuje, v případě volby kterékoli z velikostí snímků označené prostřednictvím

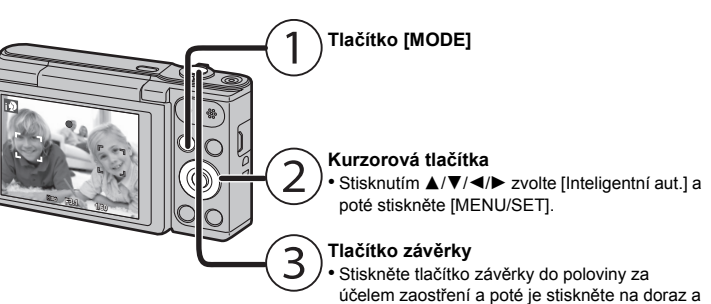

Umožňuje vám používat větší zoom než v případě Optického zoomu bez zhoršení kvality obrazu.

# **Maximální zvětšení: 27**k

(Tento druh zoomu zahrnuje optické zoomové zvětšení. Úroveň zvětšení se liší v závislosti na nastavení [Rozlišení].)

# **Inteligentní zoom**

Tato funkce je aktivovaná, když je [i.Zoom] v menu [Zázn.] nastaven na [ON]. Lze použít až dvojnásobek původního zoomového zvětšení při minimalizaci zhoršení kvality obrazu.

### **Digitální zoom**

Tato funkce pracuje když je [Digitální zoom] v menu [Zázn.] nastaven na [ON]. Ačkoli při každém větším zoomu dochází k zhoršení kvality obrazu, umožňuje vám použít zoomové zvětšení, které může být až čtyřikrát větší než zoomové zvětšení původního zoomu.

# **Změna funkcí a nastavení**

∫ **[Rozlišení]**

 $\nabla$ (DISP

 $\blacktriangleright$ ( $\leq$ )

 $\circledast$ 

Snímek pořízený fotoaparátem je uložen v podobě obrazových dat obsahujících přibližně

16 miliónů pixelů.

Čím nižší je počet pixelů, tím vyšší bude počet zaznamenatelných snímků.

Vestavěná paměť (přibližně 80 MB) 8 80 80

 $\triangle$ ( $\triangleright$ ) Zobrazí se obrazovka nastavení kompenzace expozice.

∫ **[Citlivost]**

Umožňuje nastavení citlivosti (citlivosti ISO) na nízkou hodnotu. Nastavení vyšší citlivosti umožňuje provádět snímání i na tmavých místech, aniž by snímky byly tmavé.

Misto zaznamu<br>(doporučené) Při dostatku světla (venku) Na tmavých místech Rychlost závěrky Pomaly Pomaly Rychle

Vibrace subjektu  $Zv$ ýšený Menší

**Nastavení Popis nastavení**<br> **[2]** ([Detekce tváří]) Fotoaparát automaticky detekuje tvář osobv.

∫ **[AF režim]**

To umožňuje použít metodu zaostření, která odpovídá rozmístění a počtu vybraných objektů.

∫ **[Dat. razítko]**

Můžete pořizovat snímky s uvedením data a času.

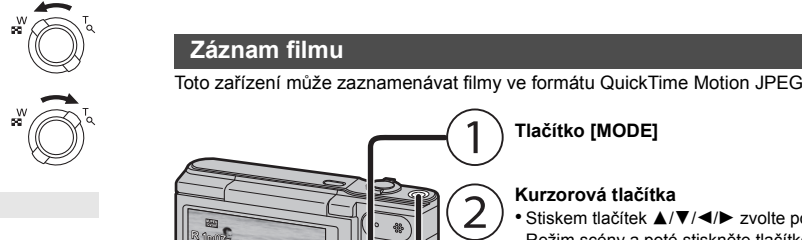

# ∫ **Nastavení kvality záznamu**

Nastavení kvality záznamu pro videa lze změnit v položce [Kvalita zázn.] nabídky [Video].

• Při záznamu do vestavěné paměti je [Kvalita zázn.] nastaveno na [QVGA].

• Filmy mohou být zaznamenávány nepřetržitě až do 15 minut. Záznam překračující 2 GB však není možný.

Zbývající doba pro nepřetržitý záznam bude zobrazena na displeji.

# ∫ **Použití zoomu během záznamu filmů**

• Extra optický zoom a Inteligentní zoom nelze použít během záznamu filmového snímku. • Pokud použijete Extra optický zoom nebo Inteligentní zoom, může se při zahájení nebo dokončení snímání filmu podstatně změnit zorný úhel.

Při každém stisku tlačítka se změní zobrazení na monitoru.

 $\mathbf{r}=\mathbf{q}$  .

**Zaznamenatelné Doba možného** 

**snímky**

 $\blacktriangleleft(\circlearrowleft)$  Zobrazí se obrazovka nastavení samospouště.<br>  $\blacktriangleleft(\circlearrowleft)$  [i)<sub>10</sub>]([10sek.])/[i)<sub>2</sub>]([2sek.])/[OFF]

 $\mathbf{r}=\mathbf{r}$  .

Zobrazí se obrazovka nabídk

5 **G** R 1m10s

brazí se obrazovka nastavení blesku

Tato funkce je dostupná také během přehrávání.

**záznamu Žádné zobrazení Vodítka**

• Vodítka slouží k vyvážení kompozice. (Nejsou zobrazena při přehrávání.)

[ $\frac{1}{2}$ A]([Automat. režim])/[ $\frac{1}{2}$ A]([iAuto])/[ $\frac{1}{2}$ A $\odot$ ]([Pot.červ.očí])/[ $\frac{1}{2}$ ]([Nucený blesk])/[  $$S\text{\o}$ ]([Pom.synch./červ.očí])/[ $$J$ ]([Nuceně vypnuto])

**Nabídky vhodné pro pořizování snímků**

**Umístění pro uložení 16 M (4:3) 3 M (4:3) 0,3 M (4:3)**

**[100] [1600]**

Menší Zvýšený

**H** Může být zaostřeno až do 9 bodů pro každé zaostřovací pole.

Místo záznamu

**[**š**]** ([Detekce tváří]) Fotoaparát automaticky detekuje tvář osoby. (max. 12 ploch)

**[**Ø**]** ([1 zóna]) Fotoaparát zaostřé na subjekt v zóně AF ve středu displeje.

**Záznam filmu**

**Tlačítko [MODE]**

• Film můžete zaznamenávat tak, aby vyhovoval každému režimu záznamu. (Videa nelze natáčet v režimu Panoramatický snímek.)

# **Tlačítko filmů**

• Během záznamu filmu bude blikat indikátor stavu záznamu (červený). • Záznam lze zastavit opětovným stisknutím tlačítka filmu.

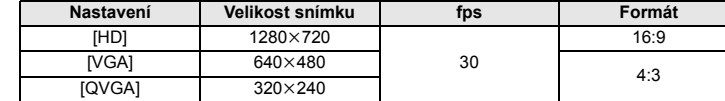

# **Obsah je uzamčen**

**Dokončete, prosím, proces objednávky.**

**Následně budete mít přístup k celému dokumentu.**

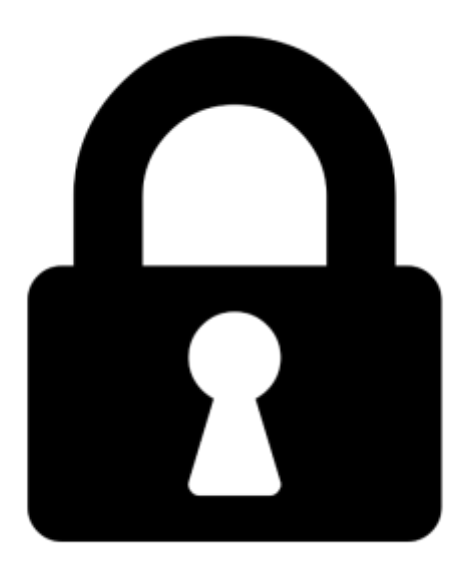

**Proč je dokument uzamčen? Nahněvat Vás rozhodně nechceme. Jsou k tomu dva hlavní důvody:**

1) Vytvořit a udržovat obsáhlou databázi návodů stojí nejen spoustu úsilí a času, ale i finanční prostředky. Dělali byste to Vy zadarmo? Ne\*. Zakoupením této služby obdržíte úplný návod a podpoříte provoz a rozvoj našich stránek. Třeba se Vám to bude ještě někdy hodit.

*\*) Možná zpočátku ano. Ale vězte, že dotovat to dlouhodobě nelze. A rozhodně na tom nezbohatneme.*

2) Pak jsou tady "roboti", kteří se přiživují na naší práci a "vysávají" výsledky našeho úsilí pro svůj prospěch. Tímto krokem se jim to snažíme překazit.

A pokud nemáte zájem, respektujeme to. Urgujte svého prodejce. A když neuspějete, rádi Vás uvidíme!